IPsec 対応 ギガビットイーサネットルータ

**Contract Contract** 

# クイックスタートガイド

# FITELnet F200

古河電工

# <span id="page-1-0"></span>安全にお使いいただくために必ずお読みください

### **はじめに**

このたびは、IPsec対応 ギガビットイーサネットルータ FITELnet F200をお買い求めいただきまして、 まことにありがとうございます。

本書は、IPsec 対応 ギガビットイーサネットルータ FITELnet F200 の基本的な取り扱いについて説 明しています。

•ご使用の前に、この「クイックスタートガイド」をよくお読みのうえ、内容を理解してからお使いください。 •お読みになった後は、いつでもご覧になれる場所に必ず保管してください。

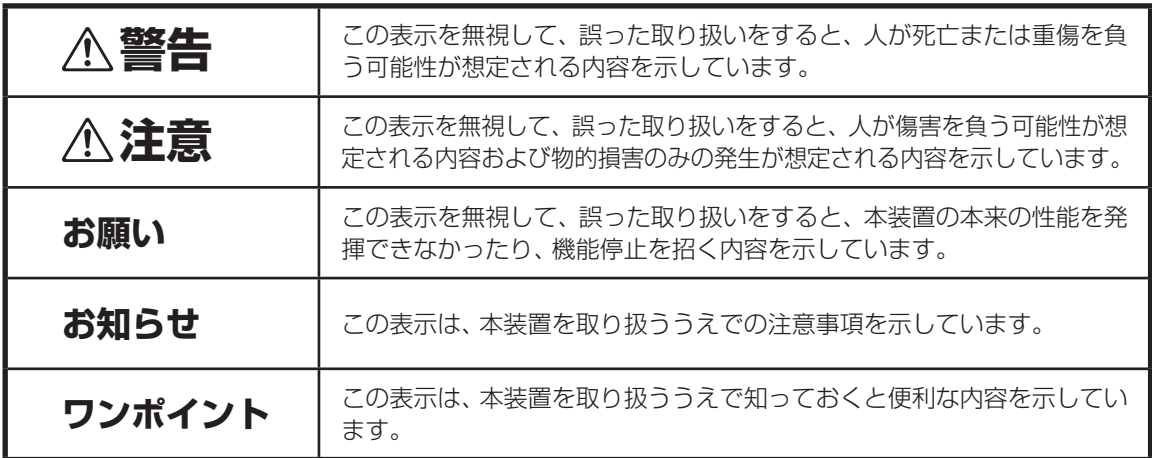

《本書中のマーク説明》

### ご注意

- (1)本装置の耐用年数は6年です。また、本装置の修理可能期間は製造終了後6年間です。
- (2)本書は内容について万全を期しておりますが、万一不審な点や誤り、記載もれなどお気づきの点がありましたら、 弊社のサポートデスクにご連絡くださるようお願い致します。
- (3)弊社では、本装置の運用を理由とする損失、逸失利益等の請求につきましては、(2)項にかかわらずいかなる責任 も負いかねますので、あらかじめご了承ください。
- (4)本装置は、医療機器、原子力設備や機器、航空宇宙機器、輸送設備や機器など、人命にかかわる設備や機器、および 高度な信頼性を必要とする設備や機器としての使用またはこれらに組み込んでの使用は意図されておりません。 これらの用途については、設備や機器、制御システム等に本装置を使用し、本装置の故障により、生命、身体、財産 の被害や、社会的な損害などが生じても、弊社ではいかなる責任も負いかねます。 設備や機器、制御システムなどにおいては、偶発故障を想定した冗長設計、火災延焼対策設計、誤動作防止設計など、 安全設計に万全を期されるようご注意願います。
- (5)本製品には、「外国為替及び外国貿易法」第四十八条第一項に規定される特定の種類の技術を搭載しています。 従って、本製品を輸出する場合には、同法に基づく許可が必要とされます。
- (6)このクイックスタートガイド、ハードウェア、ソフトウェアおよび外観の内容について将来予告なしに変更するこ とがあります。
- (7)本書を廃棄する場合は、完全に粉砕してください。

この装置は、情報処理装置等電波障害自主規制協議会(VCCI)の基準に基づくクラスA情報技術装置です。この装置 を家庭環境で使用すると電波妨害を引き起こすことがあります。この場合には使用者が適切な対策を講ずるよう要求 されることがあります。

#### 本装置の廃棄方法について

本装置を廃棄する場合は、国、都道府県並びに地方自治体の法規・条例に従って処理してください。

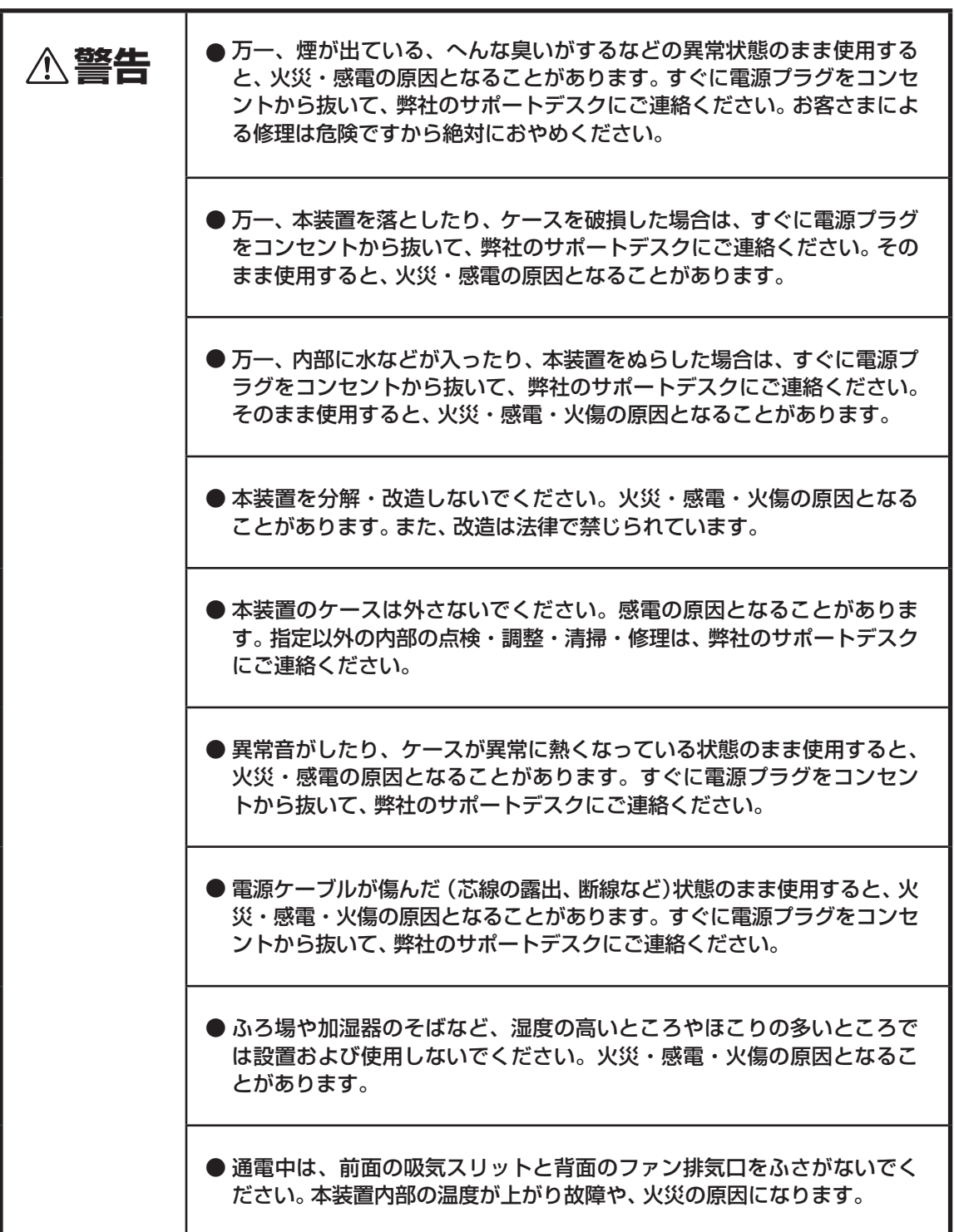

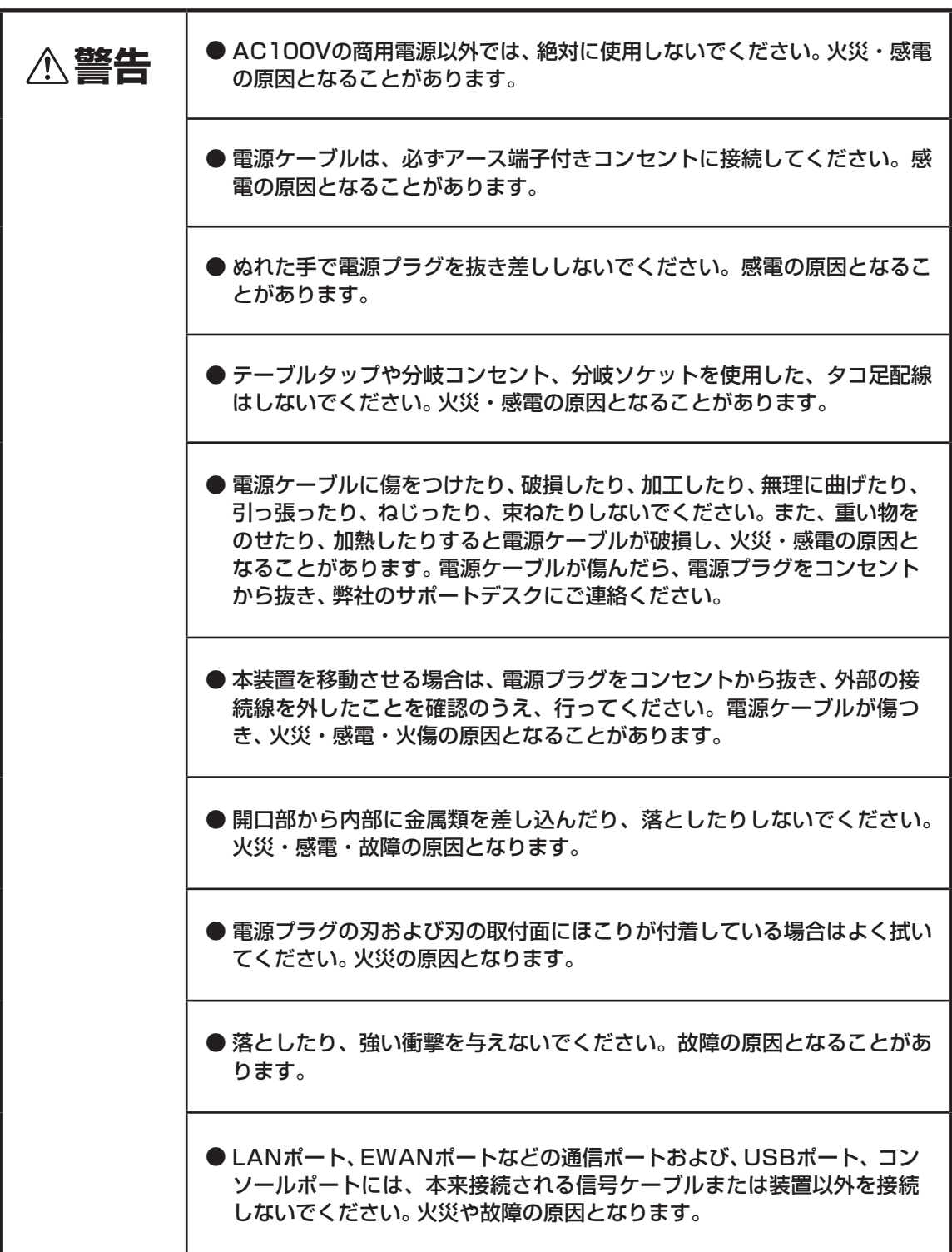

《お使いになる前に(設置環境)》

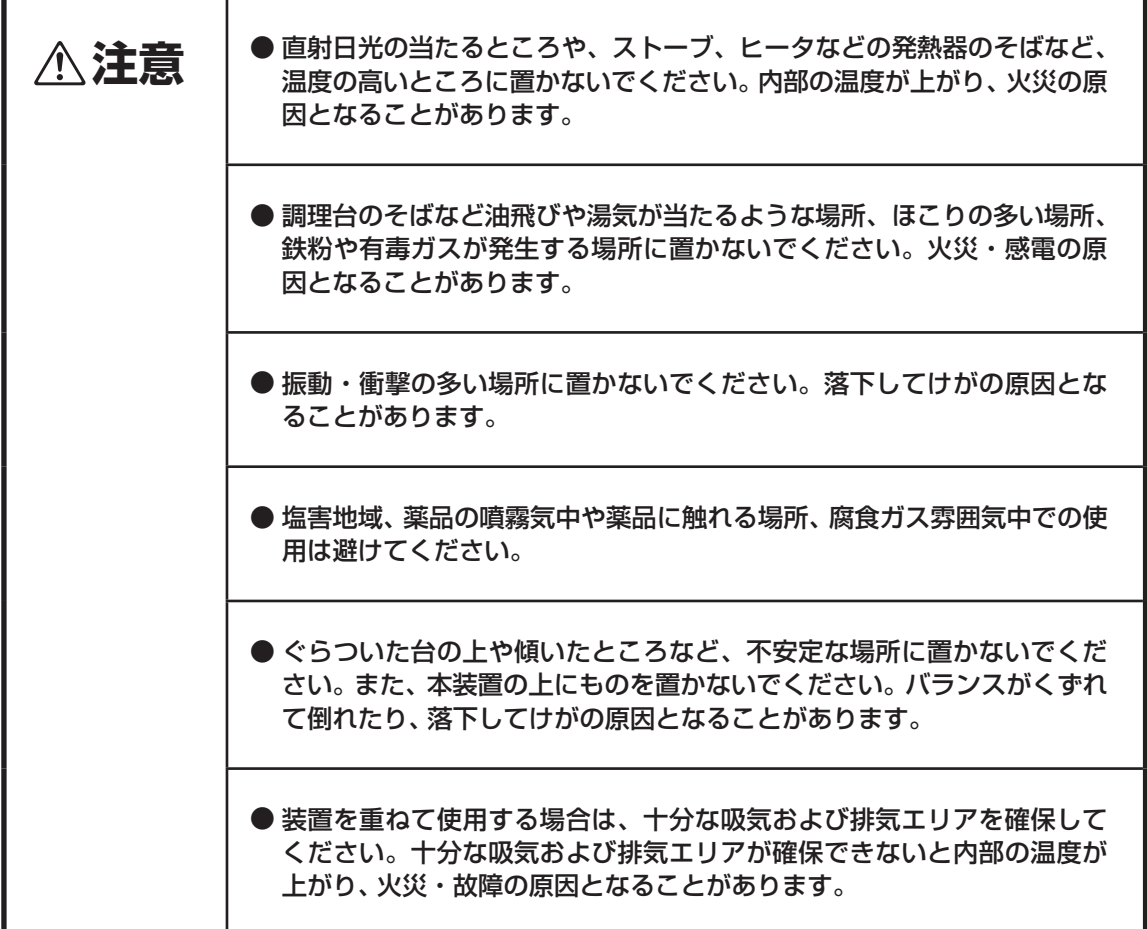

《お使いのとき》

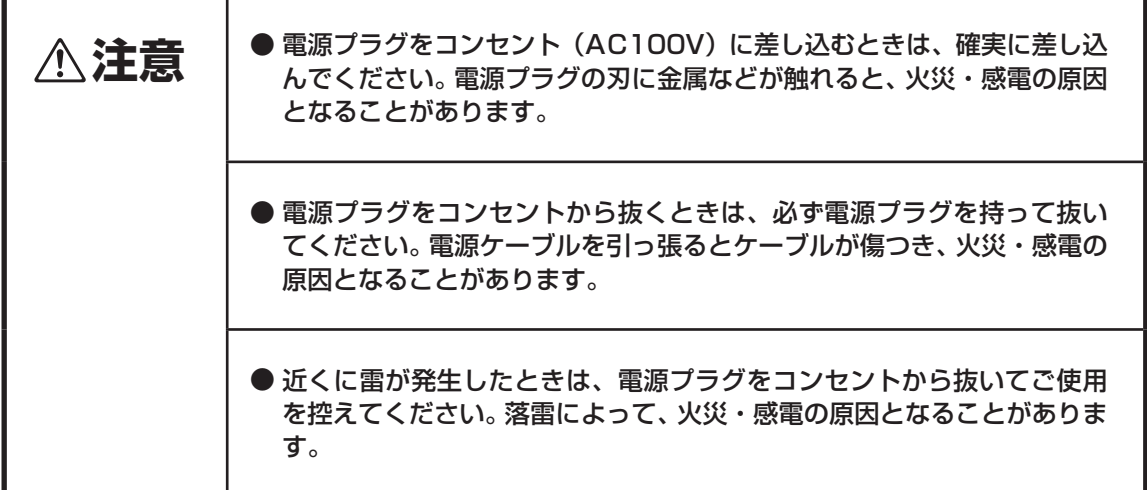

《お使いのとき》

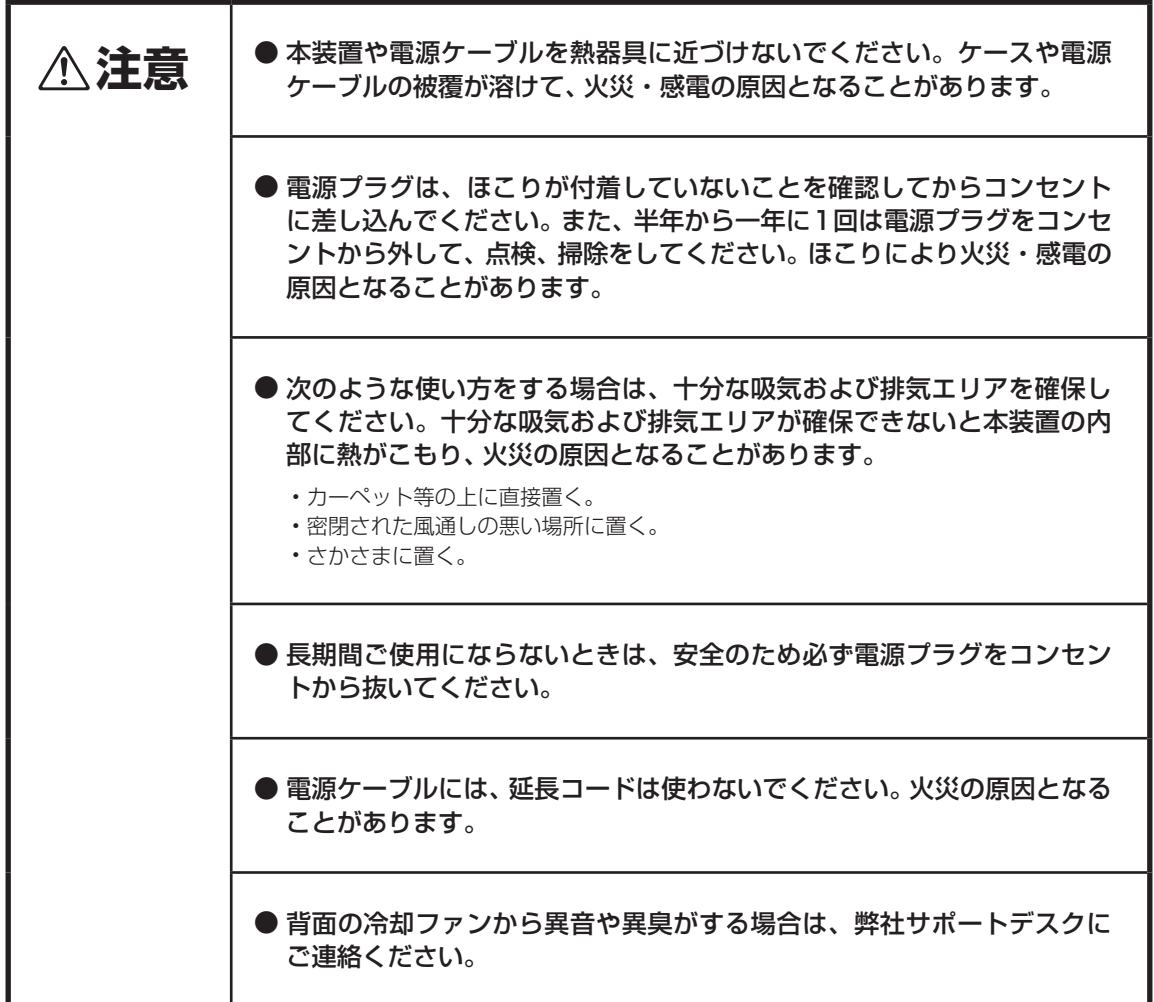

### ■装置裏面の警告ラベル

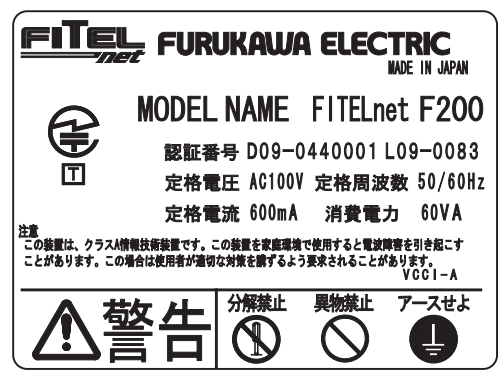

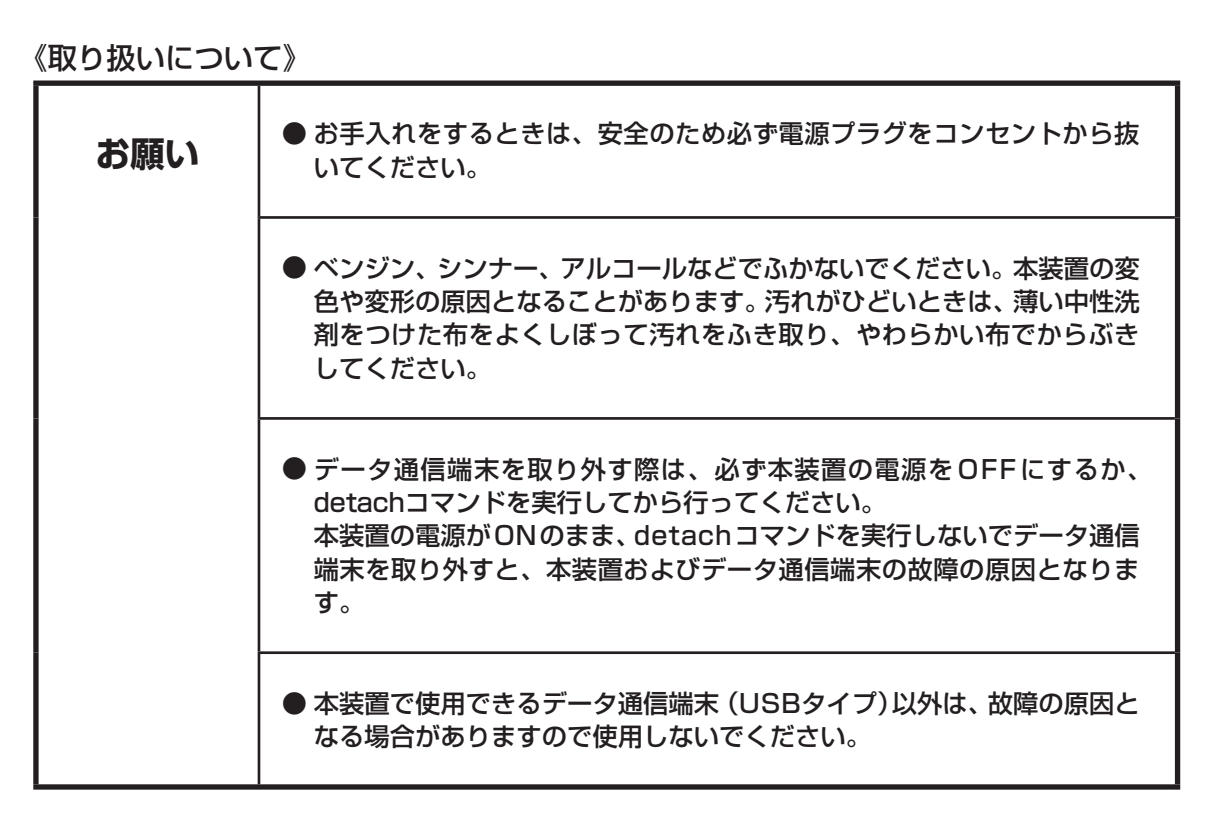

### 《取り扱いについて》

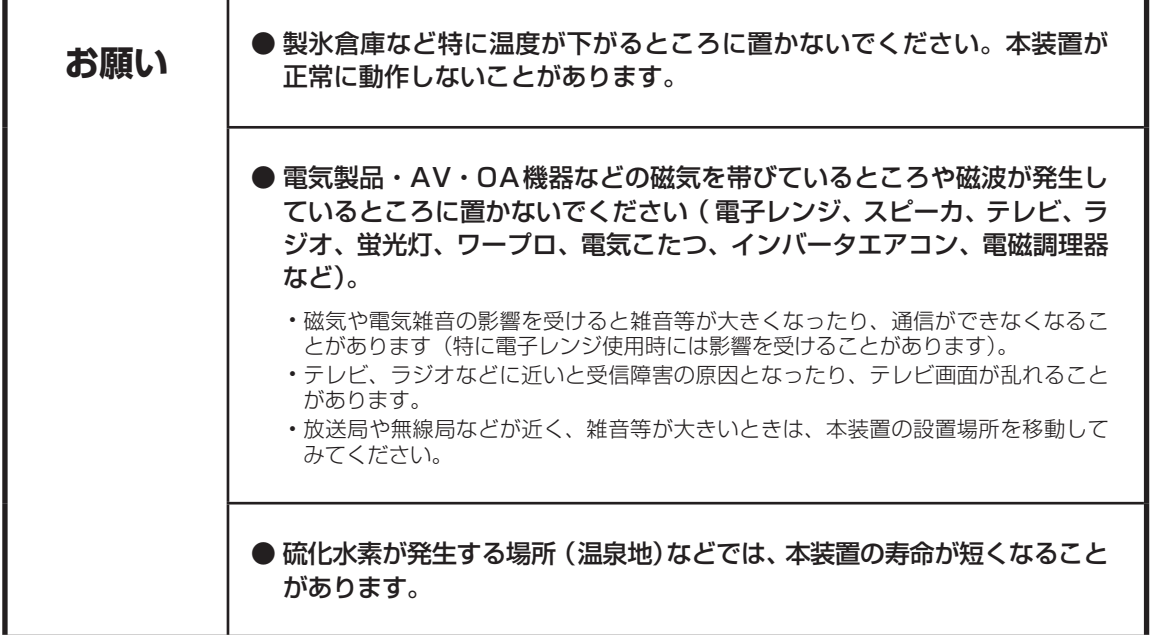

# <span id="page-7-0"></span>クイックスタートガイドについて

本書は、初めてFITELnet F200を使われる方が、知っておいて頂きたいことや各部の名称などを説明して います。

### はじめに

FITELnet F200を使用するにあたり、あらかじめ準備して頂く手続きや、各部の名称および接続方法 などを説明します。

2 FITELnet F200 を設定する<br>2 FITELnet F200を設定するために、コンソールやtelnetでの接続方法を説明します。

3 ご参考に<br>3 装置仕様や環境条件、補修に関して説明しています。

### 著作権及び商標について

- Windows® は、米国 Microsoft Corporation の米国及びその他の国における登録商標です。
- Windows® XP は、Microsoft® Windows® XP Home Edition operating system および Microsoft® Windows® XP Professional operating system の略です。
- Microsoft Internet Explorer は、米国 Microsoft Corporation の製品です。
- ●画面の使用に際して米国 Microsoft Corporation の許諾を得ています。
- その他、本文中での記載の製品名や品名は各社の商標または登録商標です。
- 本書に、他社製品の記載がある場合、これは参考を目的にしたものであり、記載製品の使用を強制す るものではありません。
- 本文中では、TM および ® マークは記載していません。

# 目次

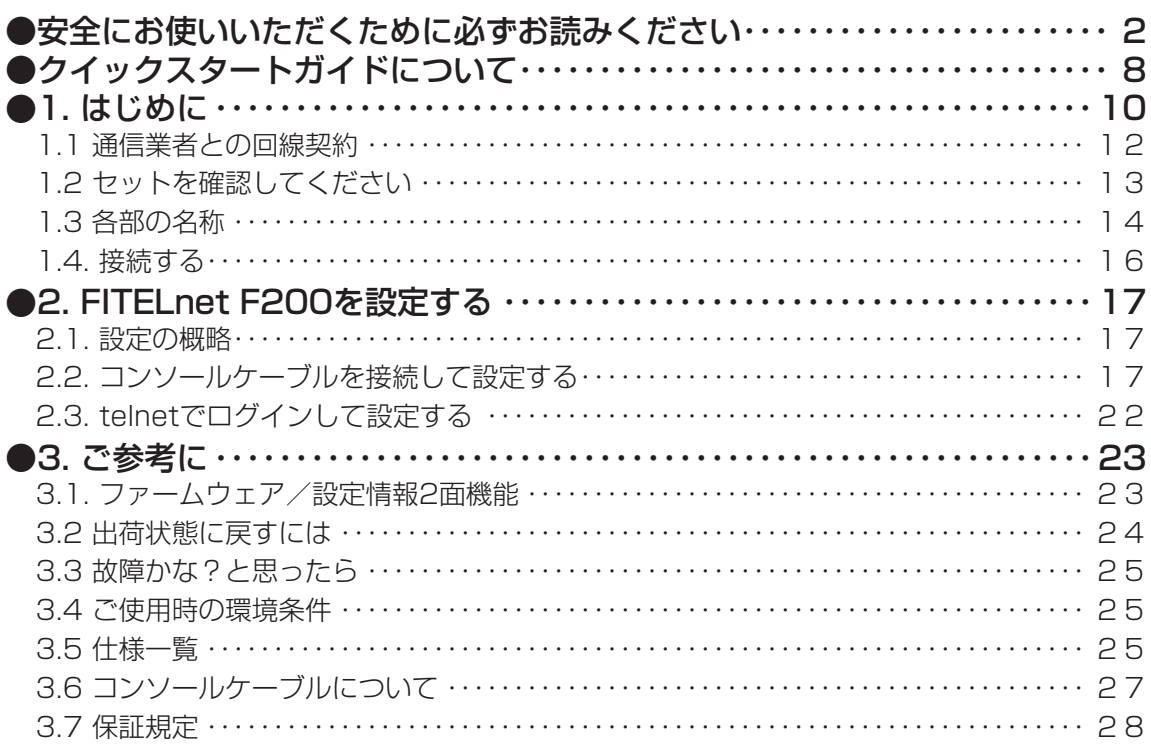

# 1. はじめに

<span id="page-9-0"></span>FITELnet F200は、事業所のイントラネットの構築からSOHOまで幅広く利用可能なギガビットイーサ対 応の高機能IPsecブロードバンドルータです。

また、高速モバイルデータ通信サービスが利用可能で、WAN回線のワイヤレス化に最適な製品です。

### ■ 製品の特長

### ●ギガビットイーサネット対応

WAN回線2ポート、LAN回線8ポートの全てがギガビットインタフェースに対応

#### ●IPsec動作時に高スループットを実現

FITELnet-Fシリーズの開発ノウハウを生かし、従来機種の約5倍(500Mbps)の高スループットを実現 することにより、ブロードバンドルータとして充分な性能を発揮します。

### ●高速データ通信端末によるワイヤレスアクセスが可能

高速データ通信サービスをWAN回線とすることで、ワイヤレスアクセスをメイン回線もしくはバック アップ回線として利用するなど、有線・無線を問わない多彩な冗長構成に幅広く対応します。

### ●USBインタフェース搭載

USBタイプの高速データ通信端末に幅広く対応します。 さらに、USB接続型TA端末を接続することでISDNアクセスが可能です。

### ●リミッタ機能を搭載

パケット数による接続リミッタ機能により、従量制通信サービスを安心してご利用いただけます。 また、接続時間による接続リミッタ機能により時間制限付定額通信サービスも安心してご利用いただけま す。

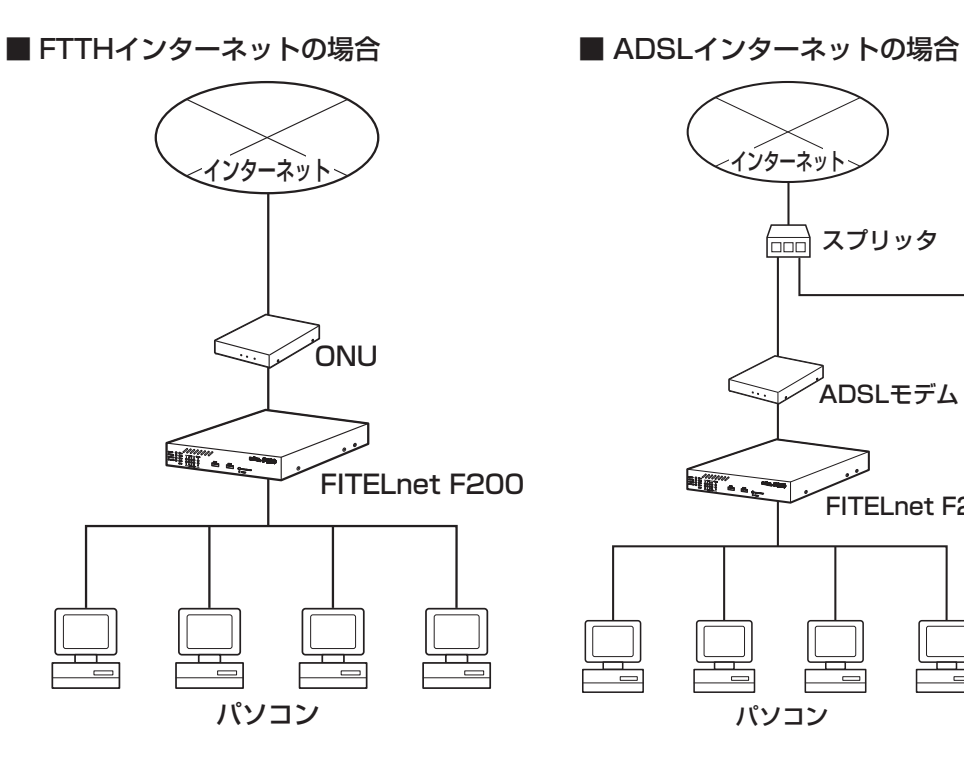

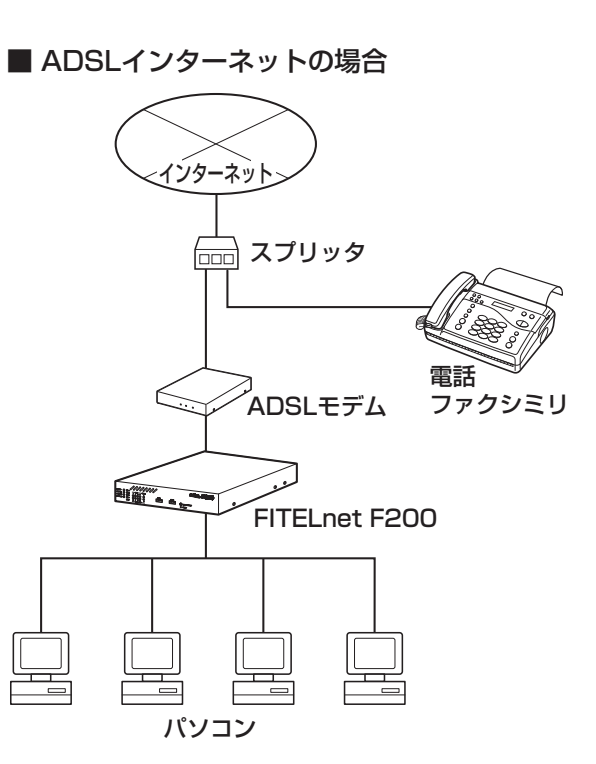

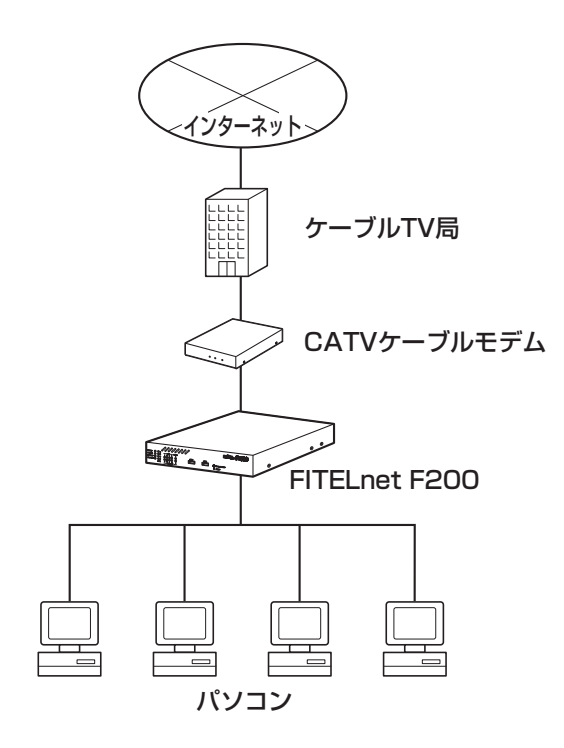

■ CATVインターネットの場合 ■ データ通信端末を使用したワイヤレス接続 の場合

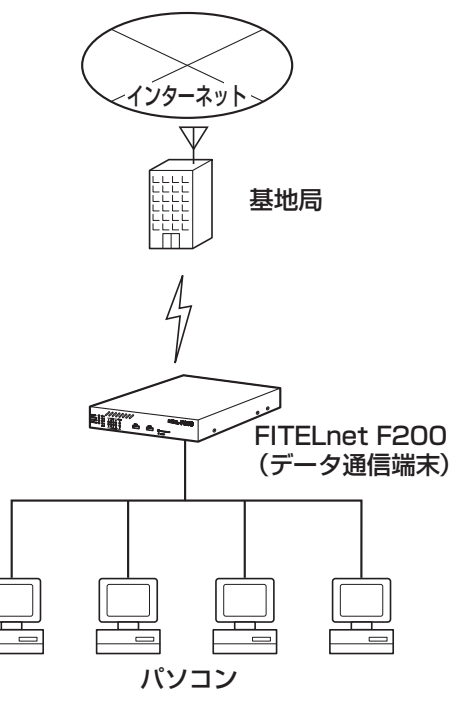

# ■ 1.1 通信業者との回線契約■

<span id="page-11-0"></span>FITELnet F200は、ADSL、FTTHやCATVインターネット、高速ワイヤレスデータ通信をサービスする 種々の通信事業者と接続することができます。

FITELnet F200をインターネッに接続する場合は、事前に通信事業者と回線契約を行ってください。詳細 は、各通信事業者にご相談ください。

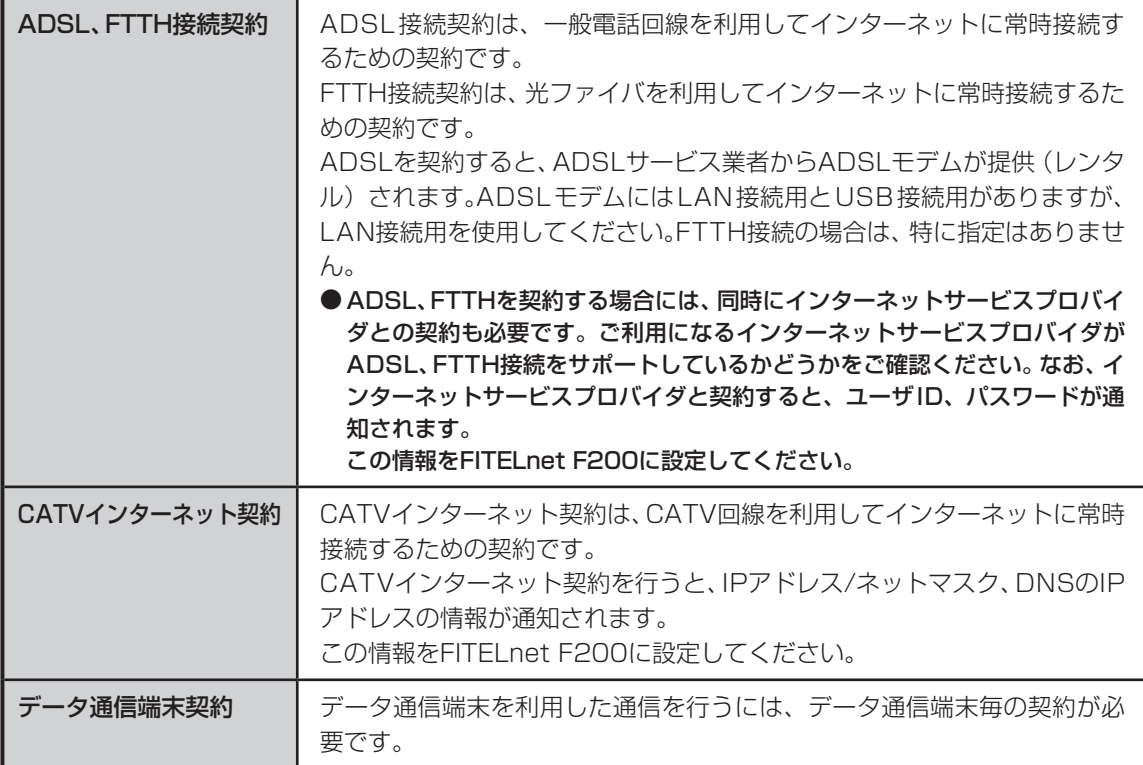

■ 1.2 セットを確認してください ■

<span id="page-12-0"></span>■本体

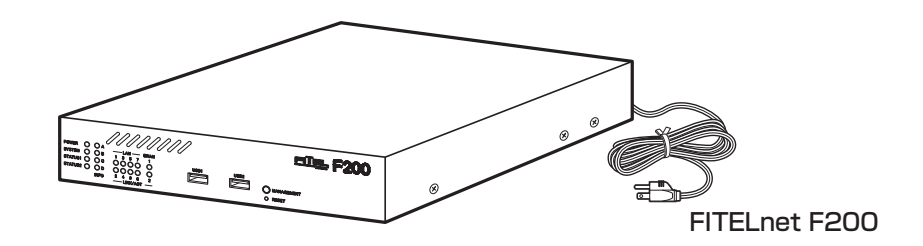

■付属品

○10/100/1000BASE-T カテゴリー 5e ケーブル(1 本:約 3m)

○クイックスタートガイド(本書)

※ セットに不足があった場合、またクイックスタートガイドに乱丁・落丁があった場合などは、弊社窓口等またはお買 い求めになった販売店へご連絡ください。

# ■オプション

FITELnet F200をラックマウントする場合は、別売の棚板キットをご利用ください。 また、USBポートにUSBメモリやデータ通信カードを使用する際は、脱落防止用に別売のUSBプロテクタ をご用意しております。

※ 棚板キット、USBプロテクタのご購入に関しては、担当営業にご相談ください。

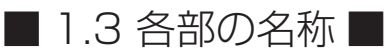

### <span id="page-13-0"></span><前面>

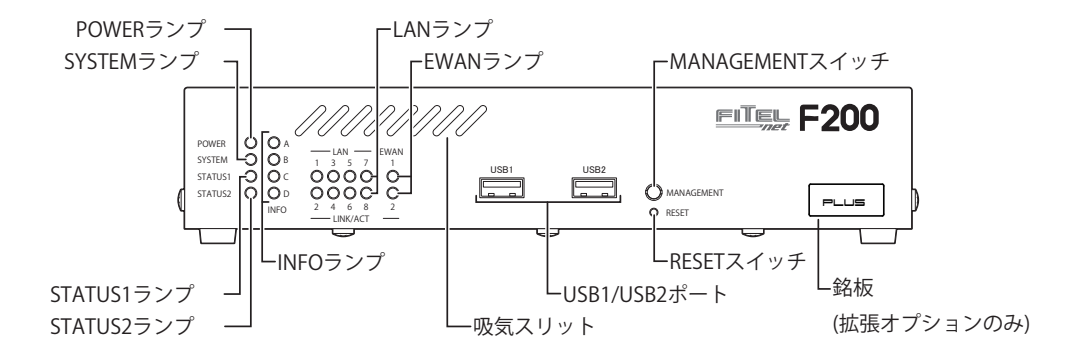

### ■ランプ表示

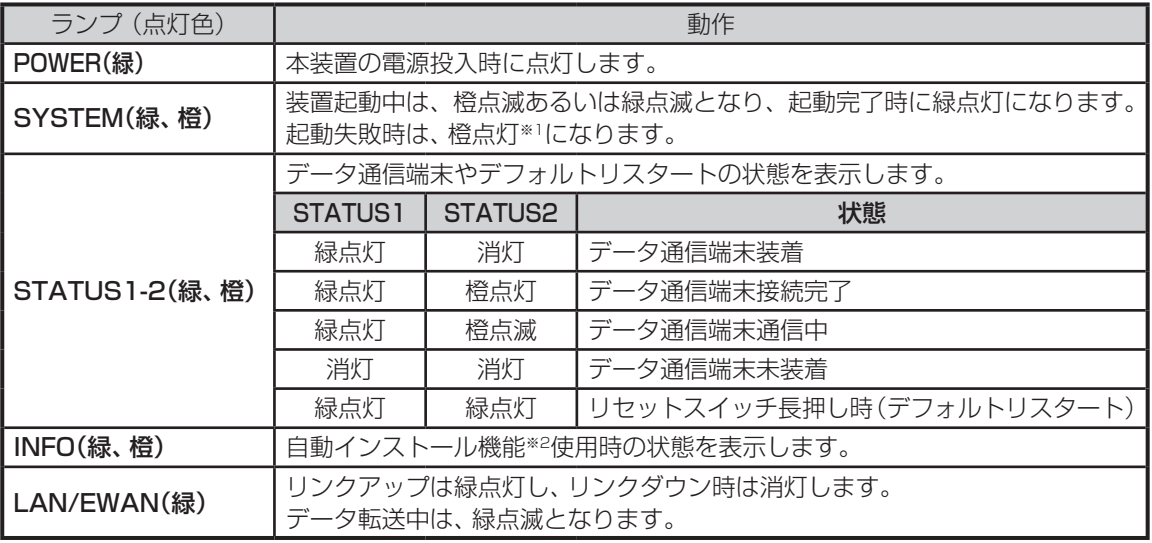

### ① USB1/2ポート USB機器を接続します。

### ② MANAGEMENTスイッチ 装置の保守時に使用します。

### ③ 吸気スリット 本装置運用中は、吸気スリットを塞がないように してください。

### ④ RESETスイッチ

本装置を再起動する場合に押します。 リセットスイッチは、先端のとがったもので押し てください。通常リセットの他、デフォルトリス タートを行うことができます。 デフォルトリスタートに関しては、P24を参照し てください。

※1 本装置には、装置内部温度の異常上昇による装置の損傷を防ぐために、運用停止機能を備えています。 その際、SYSTEM、STATUS1-2の全てが橙点灯します。P25を参照して下さい。 ※2 自動インストール機能に関しては、下記URLからサービスガイドを参照してください。

https://www.furukawa.co.jp/fitelnet/product/f200/manual/index.html

<背面>

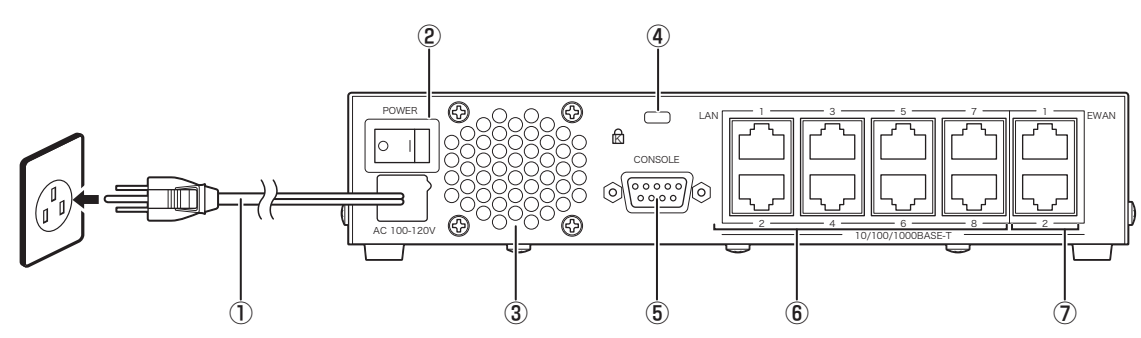

- ① 電源ケーブル 商用AC100V、アース端子付きコンセントに接 続します。
- ② 電源スイッチ 本装置の電源をON/OFFします。
- ③ 冷却FAN排気口

本装置運用中は、排気口を塞がないようにして ください。また、排気口の後ろは70mm以上の ⑦ EWAN1~2ポート 空間を設けてください。

④ セキュリティスロット

盗難防止用のロックケーブルを接続します。

⑤ CONSOLEポート

本装置の設定を行う場合に、パソコンなどの端 末を接続します。

⑥ LAN1~8ポート

10BASE-T/100BASE-TX/1000BASE-Tに 対応したポートです。 8ポートのスイッチングハブになっています。

10BASE-T/100BASE-TX/1000BASE-Tに 対応したポートです。 ONUやADSLモデム等を接続することができま す。

■ 1.4. 接続する ■

<span id="page-15-0"></span>本装置には、LANおよびパソコンやHUBを接続するLANポート、ONUおよびADSL/CATVモデムと接続す るためのEWANポート、データ通信端末等を接続するUSBポートがあります。

### 《接続の手順》

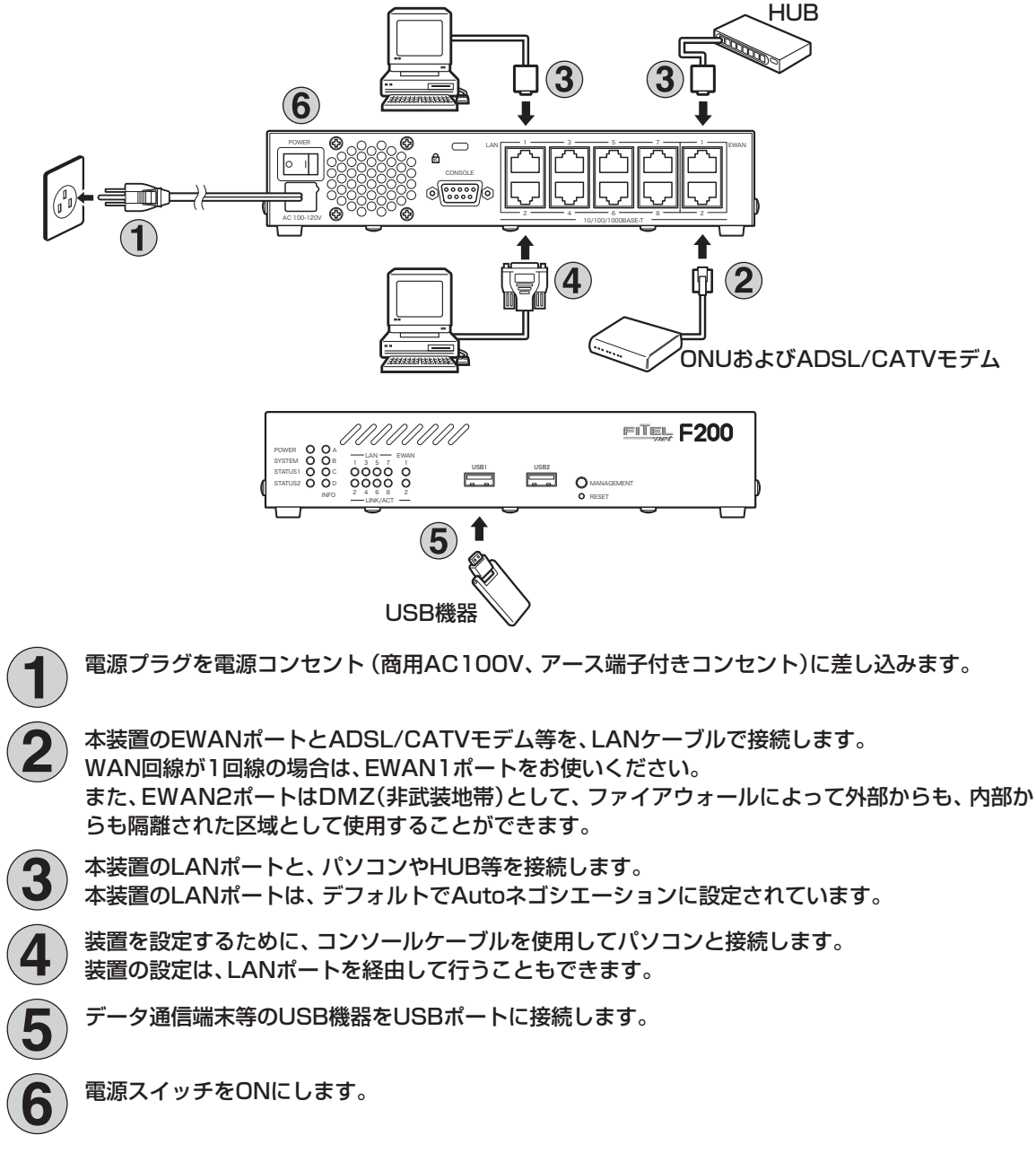

※ 本図は、概念図です。実際の接続方法は、使用する機器や設置する場所などの使用状況にあわせる必要があるため、 本図と異なる場合があります。

# <span id="page-16-0"></span>2. FITELnet F200を設定する

# ■ 2.1. 設定の概略■

FITELnet F200の設定は、コンソールケーブルを使用する方法と、telnetでログインして設定する方法が あります。

次に、それぞれの設定方法を説明します。

# ■ 2.2. コンソールケーブルを接続して設定する■

設定には、ターミナルソフトを使います。ここでは、Windows XPに付属されているハイパーターミナルを 例としています。

ターミナルソフトを使用する際は、FITELnet F200にコンソールケーブルを接続して行います。 使用するコンソールケーブルに関しては、27ページの「3.6 コンソールケーブルについて」を参照して下さ い。

**1** スタートメニューから[プログラム]、[アクセサリ]、[通信]を経て、 [ハイパーターミナル]を選択します。

(Windows XPメニュー例)

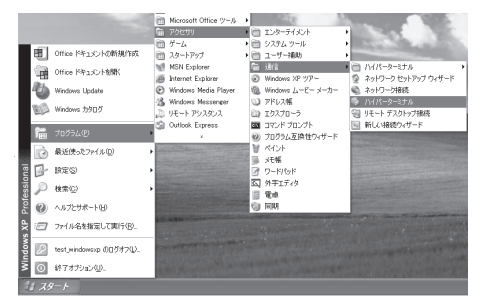

[接続の設定]が表示されます。

〈次ページへ続く〉

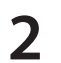

# [名前]に任意の名前を入力し、[OK]をクリックします。

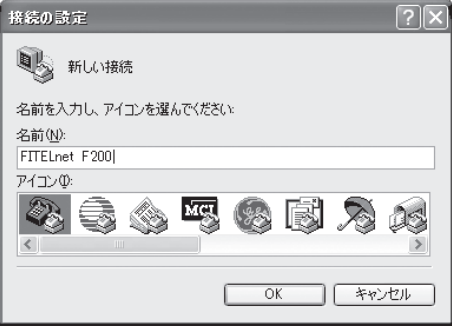

[接続方法]に[Com1](コンソールケーブルをCom1に接続した 場合)を指定し、[OK]をクリックします。

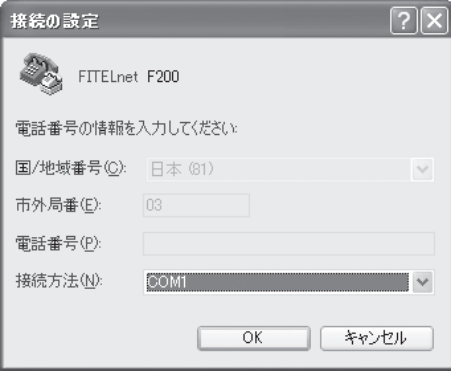

**4** COMポートのプロパティを入力し、[OK]をクリックします。

ビット/秒 :9600(固定) データビット :8 パリティ :なし ストップビット :1 フロー制御 :Xon/Xoff

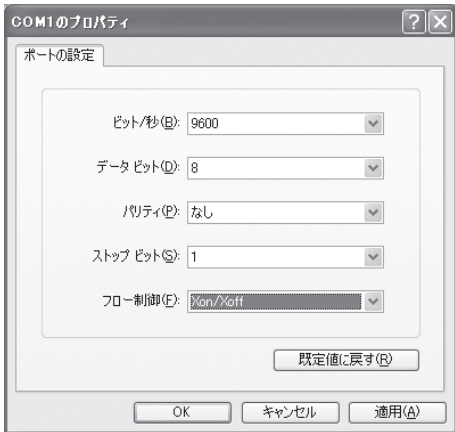

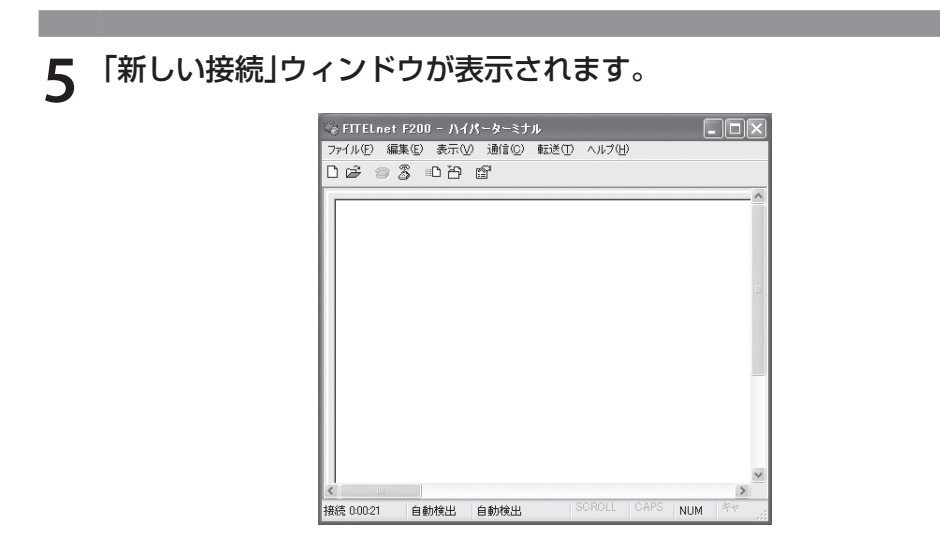

### これでターミナルソフトが用意できました。

〈次ページへ続く〉

/

## **6** FITELnet F200の電源スイッチをONにします。

起動メッセージが表示されます。 実際の画面とは異なる場合があります。

> MEMORY CLEAR SYSTEM BOOTING STATE SIDE-0 (MAIN SYSTEM) boot exec ...

Bss 0x000ef5f0 0x0bytes clear

- Bss 0x000ef5f0 0xa9e4bytes clear  $\sqrt{2}$ 

Bss 0x000f9fd4 0x2000bytes clear

| done flash:0 entry = e1efc Decompress and extract... [Boot Firm.A] Enter password:

### **7** パスワードとしてEnterを入力します。

Enter password: ← Enter のみ入力 Router>

## **8** 特権ユーザモードへ移行します。

Router> enable ← [enable] と入力します<br>Enter password: ← Enter のみ入力 ← Enter のみ入力

Router>

# **9** 基本設定モードへ移行します。

Router#configure terminal ← 「configure terminal」と入力します Router(config)#

# 10 各設定をします。

各設定方法については、下記URLからコマンドリファレンスと設定例を参照して ください。

コマンドリファレンス

https://www.furukawa.co.jp/fitelnet/product/f200/manual/index.html

設定例

https://www.furukawa.co.jp/fitelnet/product/f200/setting/index.html

セキュリティのため、ログイン名とパスワードは必ず設定してください。

<span id="page-21-0"></span>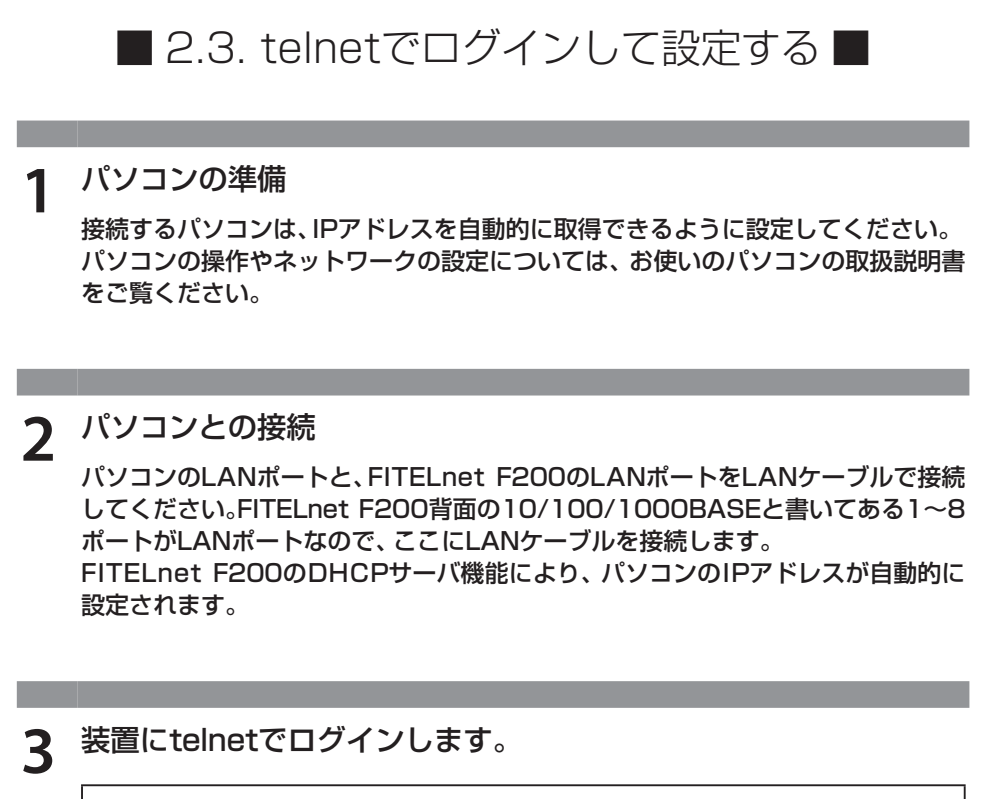

telnet 192.168.0.1

**4** パスワードとしてEnterを入力します。

Enter password: ← Enter のみ入力

Router>

# **5** パスワードとしてEnterを入力します。

Router> enable ← [enable | と入力します Enter password: ← Enter のみ入力

Router#

3. ご参考に

■ 3.1. ファームウェア/設定情報2面機能 ■

<span id="page-22-0"></span>※ FITELnet F200のファームウェアおよび設定情報を格納するメモリは、SIDE-A、SIDE-Bの各2面あり ます。

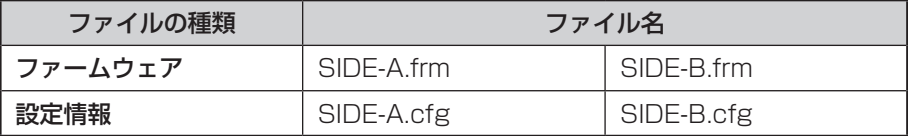

### ■ ファームウェアを格納するメモリの説明

装置を起動する際に参照する面をboot firmwareコマンドで設定します。 この指定はFTPクライアントから所定のファイルをputすることでも可能です。

### 例)SIDE-B で起動する場合は、boot firmware SIDE-B.frm と記入した text ファイル(ファイル名 boot firmware)を put する。

指定された面に不具合があり、起動ができなかった場合は、自動的に残りの面での起動となります。この場合、 ランプ表示は通常のままですが、ログ情報(elog)として内容を記録します。 上記の方法で起動できない場合(両面とも起動NGだった場合)FTP用の緊急用ファームウェアが起動します。

〈次ページへ続く〉

### <span id="page-23-0"></span>■ 設定情報を格納するメモリの説明

FITELnet F200のファームウェアおよび設定情報を格納するメモリは、SIDE-A、SIDE-Bの各2面ありま す。

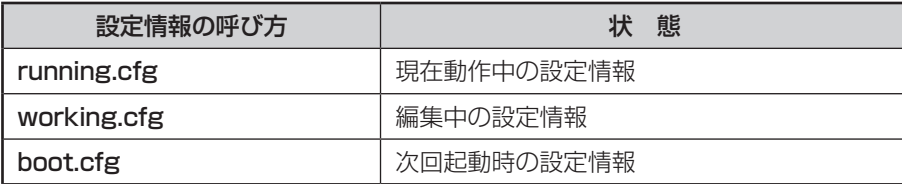

また、FITELnet F200ではSIDE-A.cfg/SIDE-B.cfgと言う名称で、2種類の設定情報を保存することがで きます。

これらの設定情報の関係図は、以下のようになります。 (各設定情報間の文字("save"等)は、コマンド名です。)

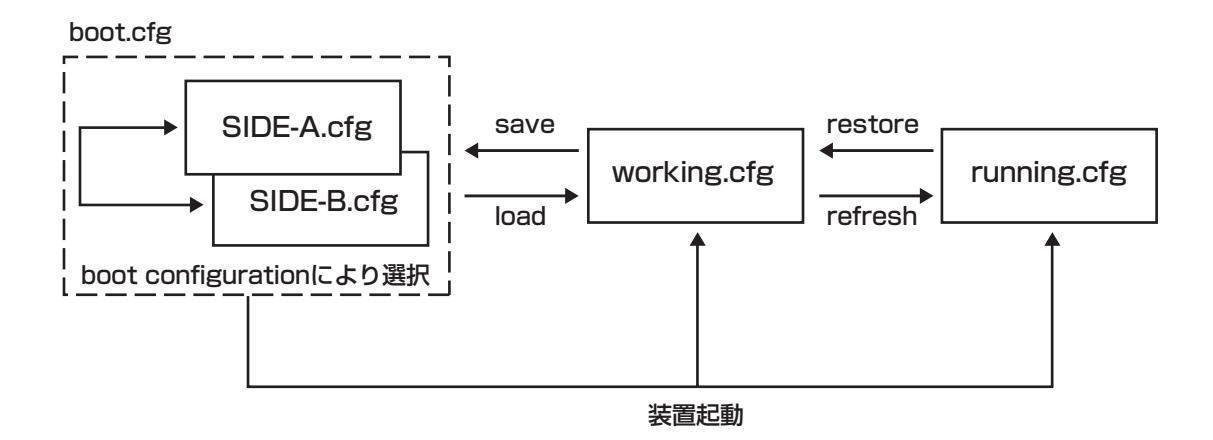

### ■ 3.2 出荷状態に戻すには |

デフォルトリスタートを行うことで、設定内容を出荷状態に戻すことができます。

デフォルトリスタートを行う場合は、装置前面にあるリセットスイッチを押した状態で装置の電源を投入し ます。

なお、リセットスイッチは、STATUS1とSTATUS2が緑点灯するまで押し続けてください。初期化対象は、 メモリの両面(SIDE-A.cfg、SIDE-B.cfg)です。

出荷状態では、以下の機能が使用できる状態になっています。

・LAN 側 IP アドレス(192.168.0.1/24 に設定されています)

・LAN 側 DHCP サーバ機能

※ 現在、SIDE-A.firmで問題なく装置が起動できる状態とします。

# ■ 3.3 故障かな?と思ったら■

<span id="page-24-0"></span>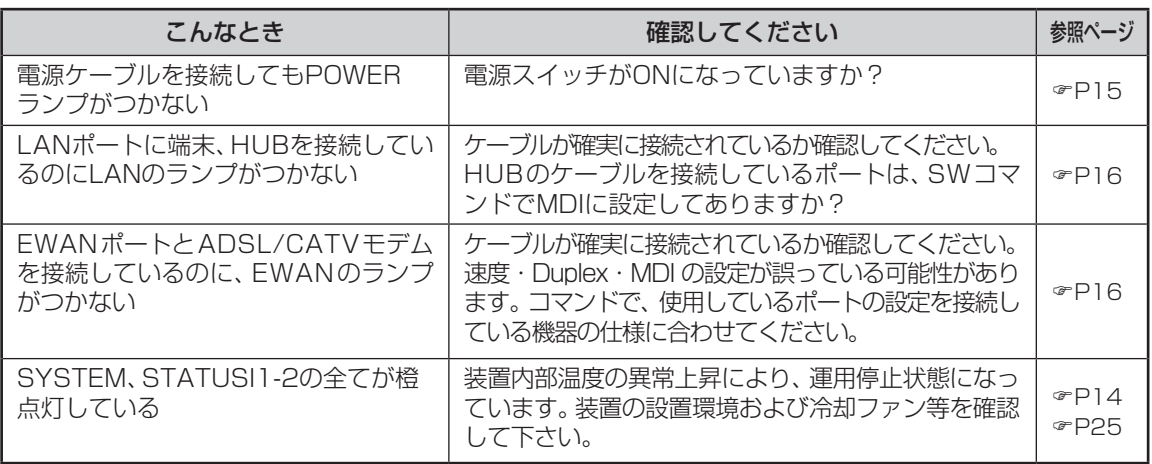

# ■ 3.4 ご使用時の環境条件■

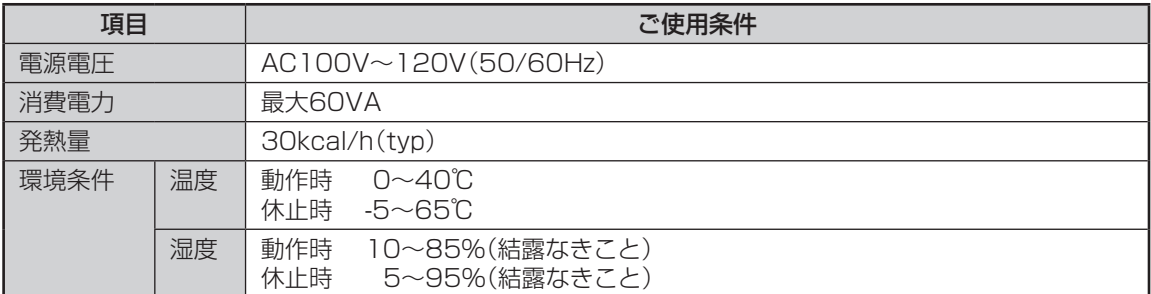

# ■ 3.5 仕様一覧 ■

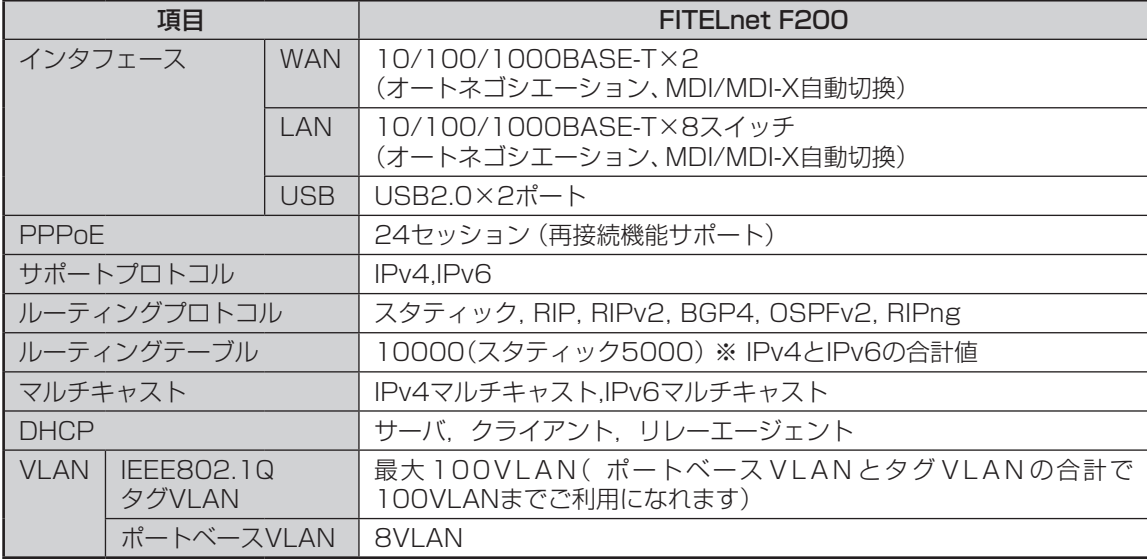

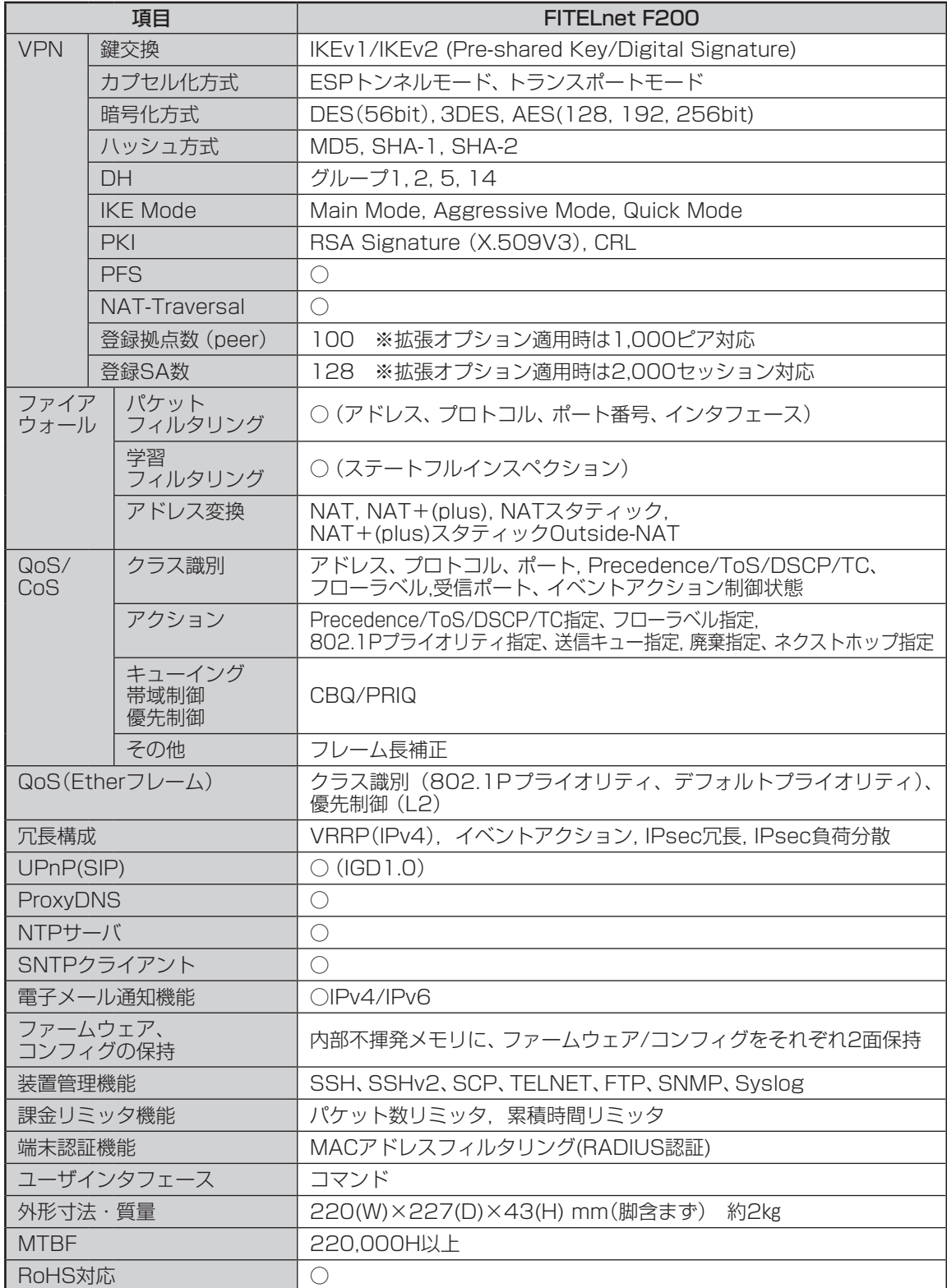

# ■ 3.6 コンソールケーブルについて ■

<span id="page-26-0"></span>FITELnet F200には、コンソールケーブルが同梱されていませんので、必要な場合は下記を参考にして 別途用意してください。

### ■ケーブル仕様

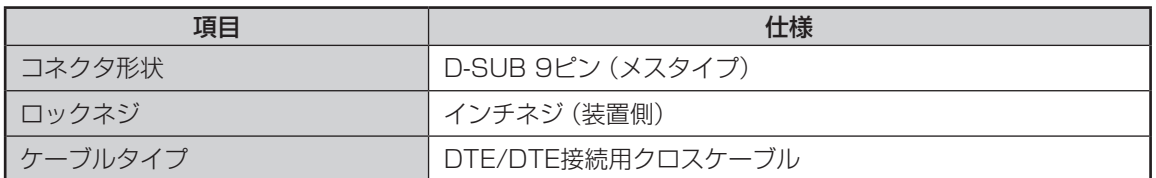

#### ■結線図

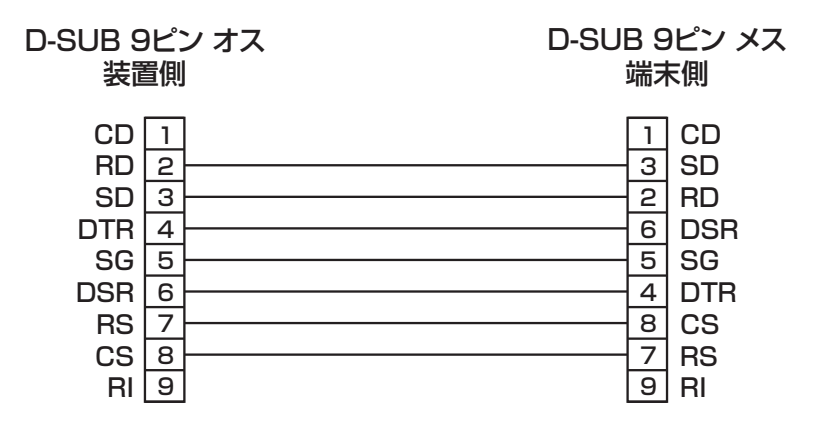

## ■ 3.7 保証規定 ■

<span id="page-27-0"></span>本製品は、古河電気工業(株)が厳重な品質管理の下で製造、検査を経てお客様へお届けしたものです。この 保証規定は以下に明示した条件のもとにおいて無償修理をお約束するものです。従ってこの保証規定によっ てお客様の法律上の権利を制限するものではありません。本規定は日本国内においてのみ有効です。

正常なご使用状態のもとで保証期間内に万一、故障の疑いのある場合は、弊社サポートデスクにご連絡くだ さい。サポートデスクにて、故障の確認(障害認定)を行います。

なお、サポートデスクでの障害認定を受けていない製品につきましては、障害が確認されなかった場合、試 験費用をお客様のご負担とさせていただいておりますので、ご了承ください。

障害認定を受けた製品につきまして、この保証規定に従い故障の修理をさせていただきます。持ち込み修理 とさせていただいておりますので、製品をご送付ください。送付先につきましては、お買い求めの販売店ま でお問い合わせください。製品送付の運送費は、お客様のご負担とさせていただいております。

### 保証期間(無償保証の適用期間)は1年間となります。

保証期間はユーザ登録日より1年間とします。

ユーザ登録は、ご購入後1か月以内に行うようお願い致します。なお、ユーザ登録日が製品の製造日より1年 を経過している場合は、製品の製造日を保守期間開始日とさせて頂いております。

ユーザ登録をされていない場合は、保証期間は製造日より1年間となります。

登録内容の紹介、または各種お問い合わせにつきましては、弊社サポートデスクまでお願いします。

次のような場合には、有償修理となります。

「有償修理となる場合」

- • 保証期間を過ぎている場合
- • 本製品の説明書に記載された使用方法および、注意事項に反するお取り扱いによって生じた故障・ 損傷の場合
- • お買い求め後の輸送や振動、落下、衝撃などお取り扱いが不適当なため生じた故障・損傷の場合
- 火災、地震、水害、落雷、その他の天変地異、公害や異常電圧などにより生じた故障・損傷の場合
- 接続している他の機器、その他外部要因に起因して生じた故障・損傷の場合
- **•**改造および、弊社以外で調整、部品交換などをされたことにより生じた故障·損傷の場合
- • 消耗品の交換

本製品の故障、損傷、またはその使用中に生じた直接または間接の損害につきましては、弊社は一切の責任 を負いかねますのでご了承ください。

また、製品修理期間における代替機の貸出サービスや装置交換は、無償保証の対象外になりますので、ご了 承ください。

■サポートデスク

ご購入後のお客様の設定や操作に関するご質問、トラブル等に専門のサポート員がお答えします( 有償の保 守/インストールサービスについてはお買い求めの販売店までお問い合わせください)。

お問い合わせ先:装置に添付されているクイックスタートガイドを参照して下さい。

コール受付時間:平日(月~金)9:00~12:00、13:00~17:00

(祝祭日、年末年始(12/29~1/5)、弊社休日を除く)

E-mail:fitelnet-support@fnsc.co.jp

古河電気工業株式会社<br>**コーザ登録用 FAX用紙** 

ネットワーク製品部 ユーザサポート係 行 FAX:0463-24-8118

> ご使用になる前にユーザ登録をお願いします。この FAX 用紙に必要事項を記入の上、ユーザサポー ト係までご送付ください。

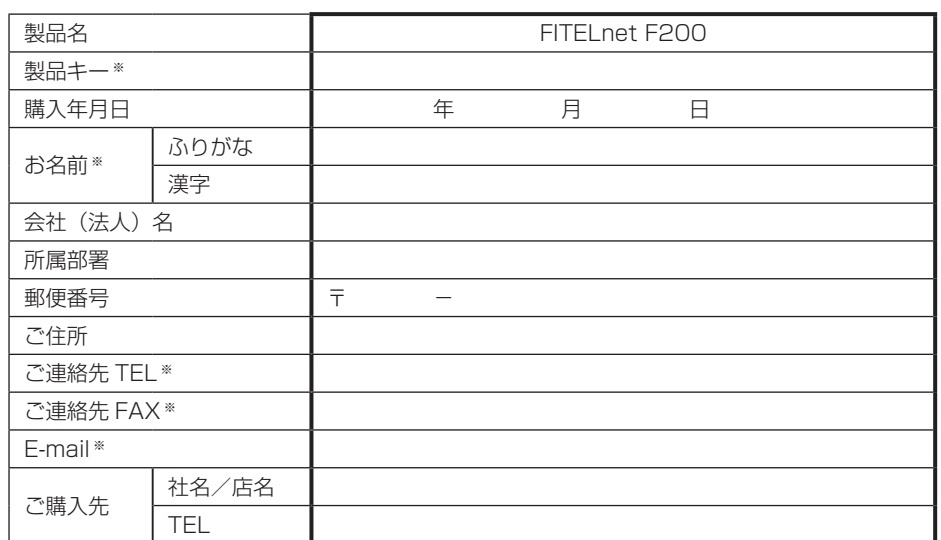

### ○太枠内を記入してください。(※の項目は、必ず記入してください。)

#### ○よろしければ、アンケートにお答えください:

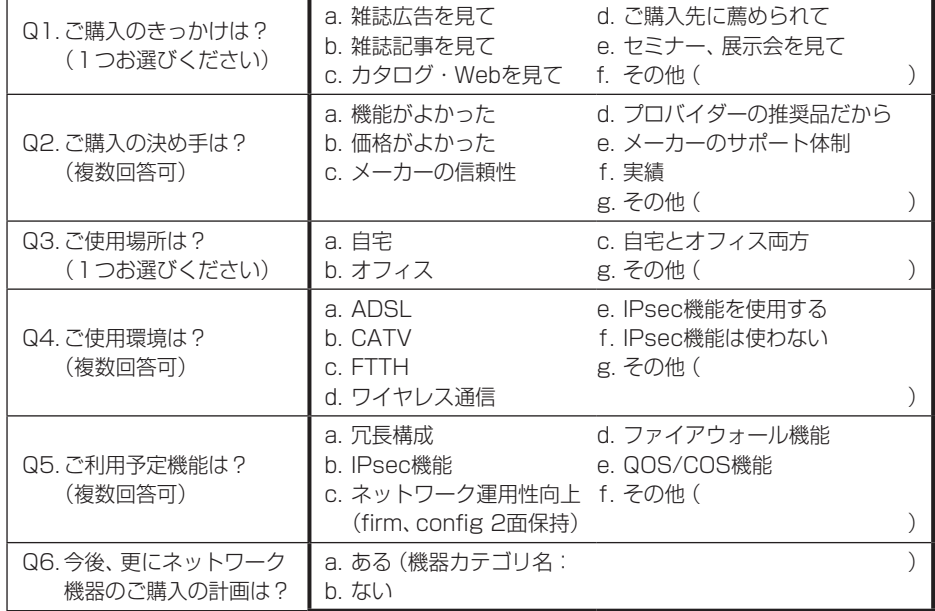

# **MEMO**

- 本書は改善のため事前連絡なしに変更することがあります。
- 本書に記載されたデータの使用に起因する第三者の特許権その他の権利について、弊社はその責を負 いません。
- 無断転載を禁じます。
- Copyright© 2009-2018 FURUKAWA ELECTRIC CO., LTD. All rights reserved.